# USER MANUAL(V1.0) **LTE CAT M1/NB2 ASSET TERMINAL** JM-LL02

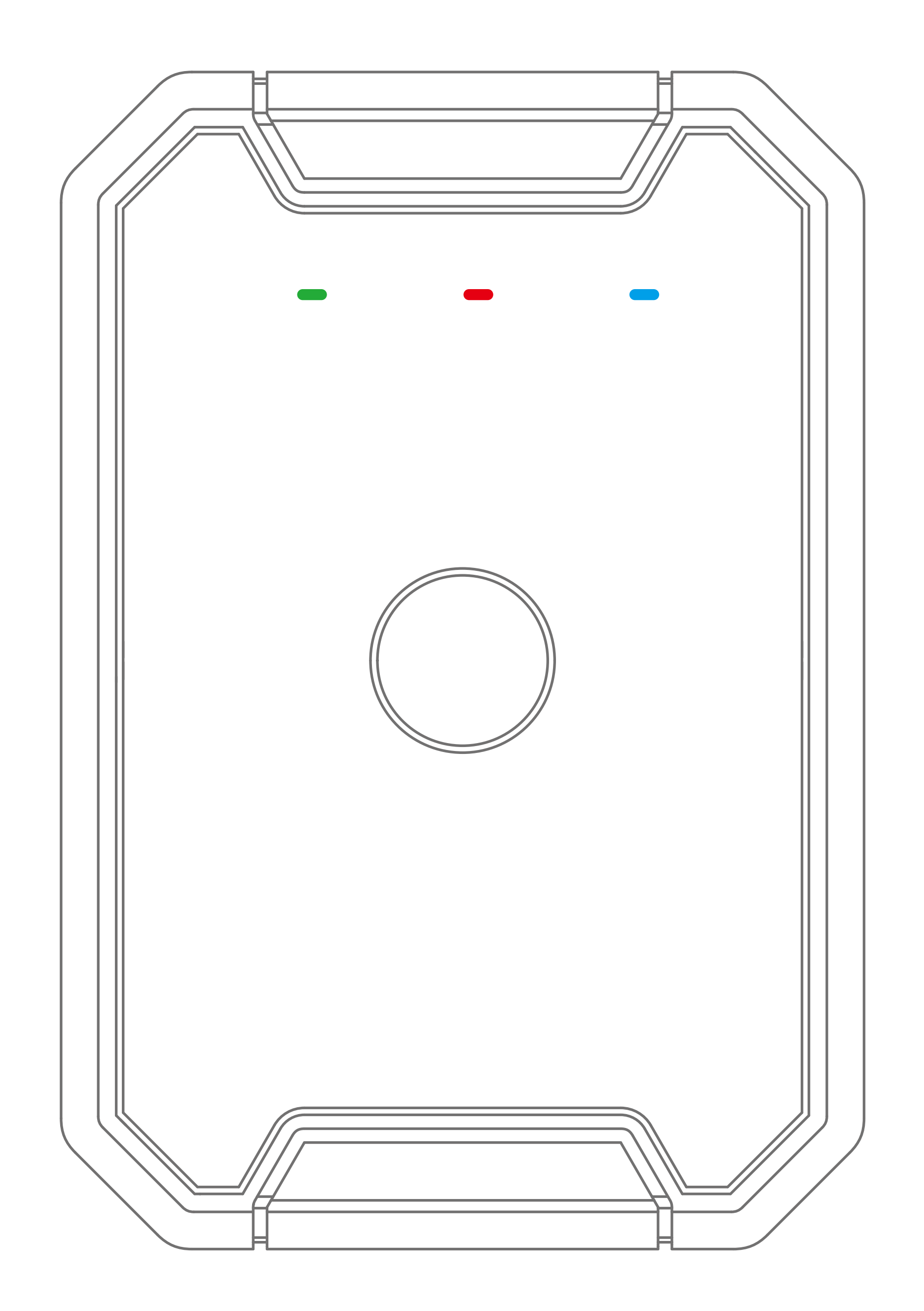

### **CONTENTS**

- **...... Product overview**
- **...... Standard parts list**
- **...... Specification**
- **...... LED indication**
- **...... Charging**
- **...... Product Setup**
- **...... Configure the device**
- **...... Commands list**

- **...... Installation recommendation**
- **...... Web Platform and App**
- **...... Troubleshooting**
- **...... Warranty instructions**
- **Maintenance Record**

### **01/Product overview**

#### **02/Standard parts list**

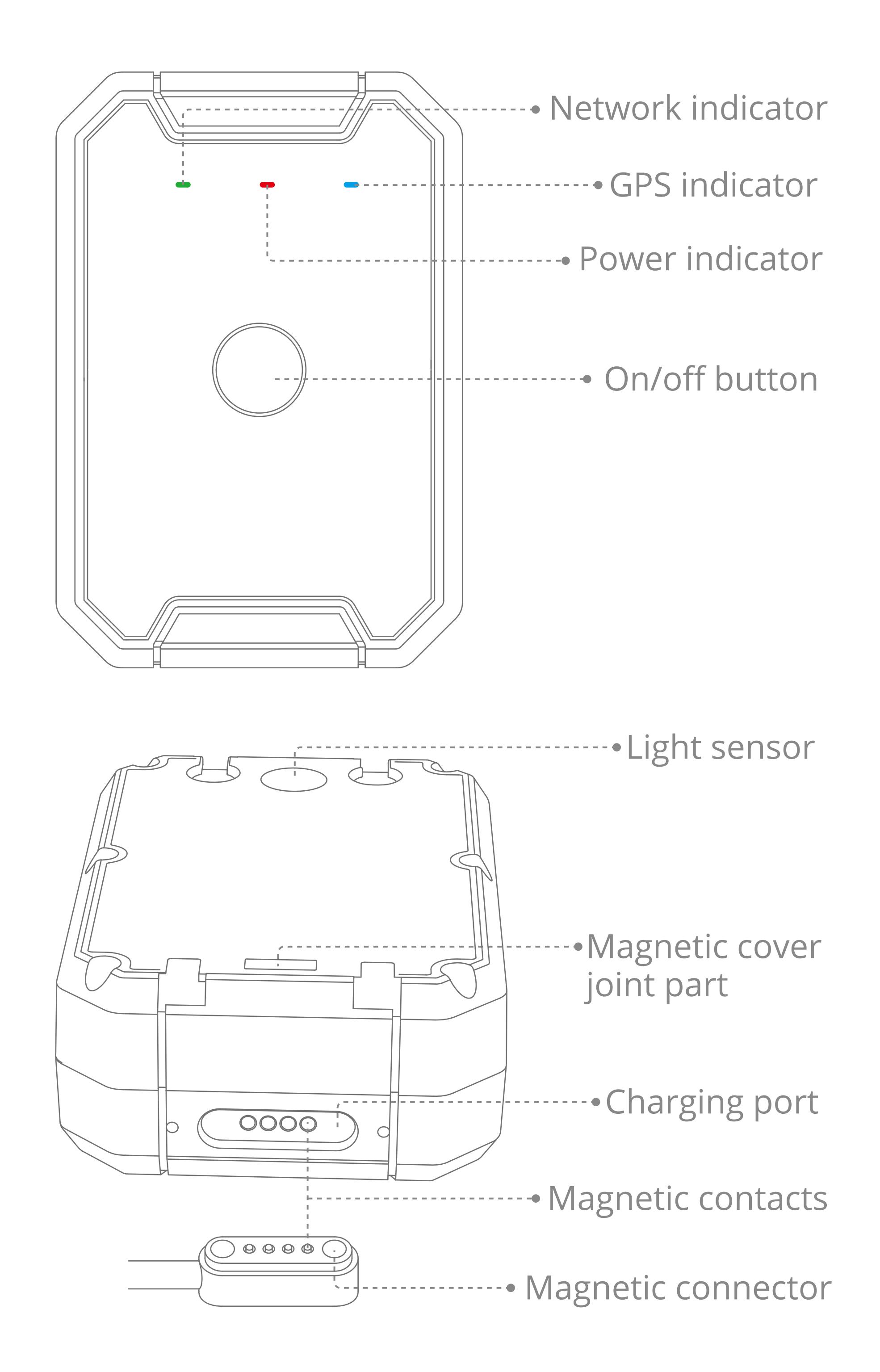

- GPS + WIFI + LBS positioning Real-time location query
- Geo-fence alert
- 
- 6,000mAh battery powered Magnetic charging
- IP67 dust and water resistant Bluetooth configuration
- 
- Vibration alert
- Tamper alert extended to a Strong magnet cover
	-
	-

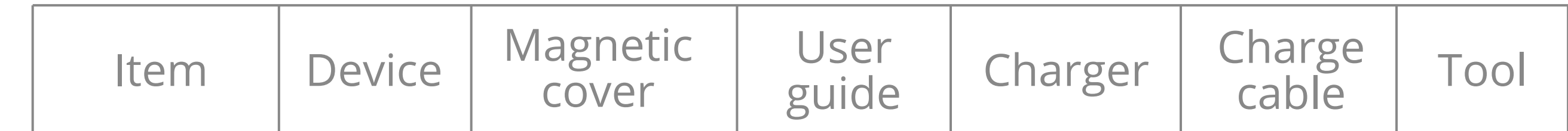

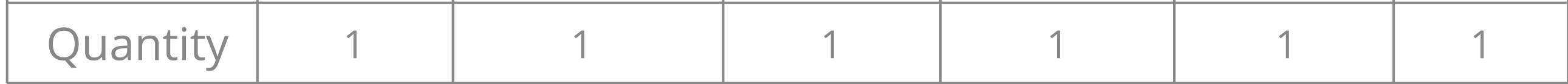

### **03/Specification**

## **04/LED indications**

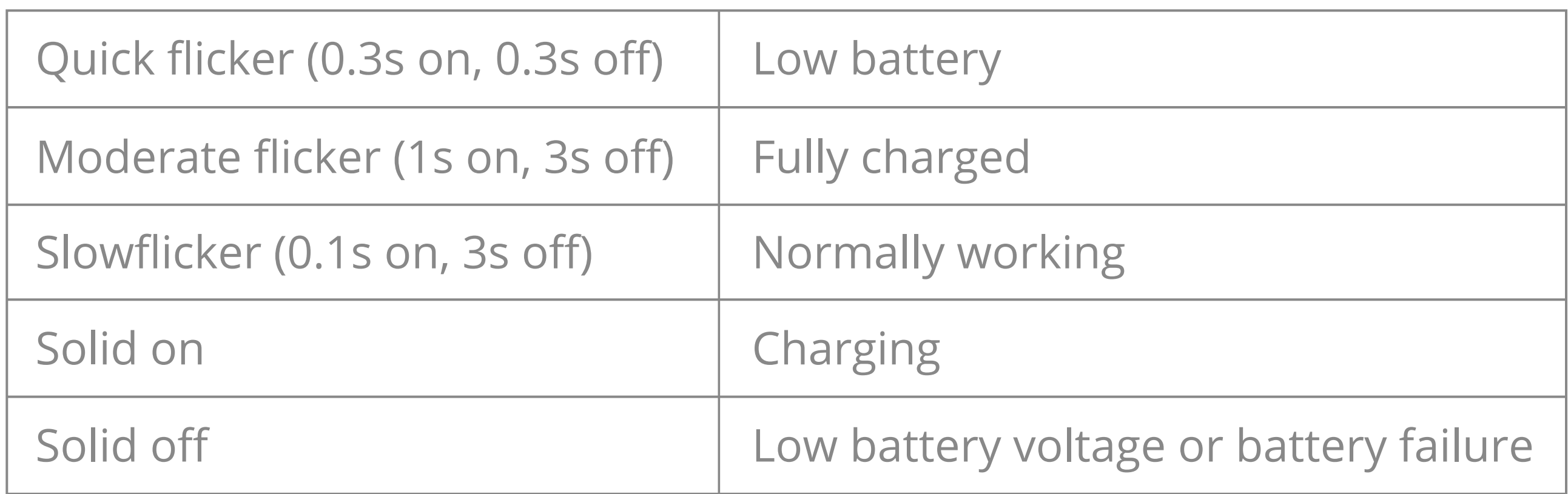

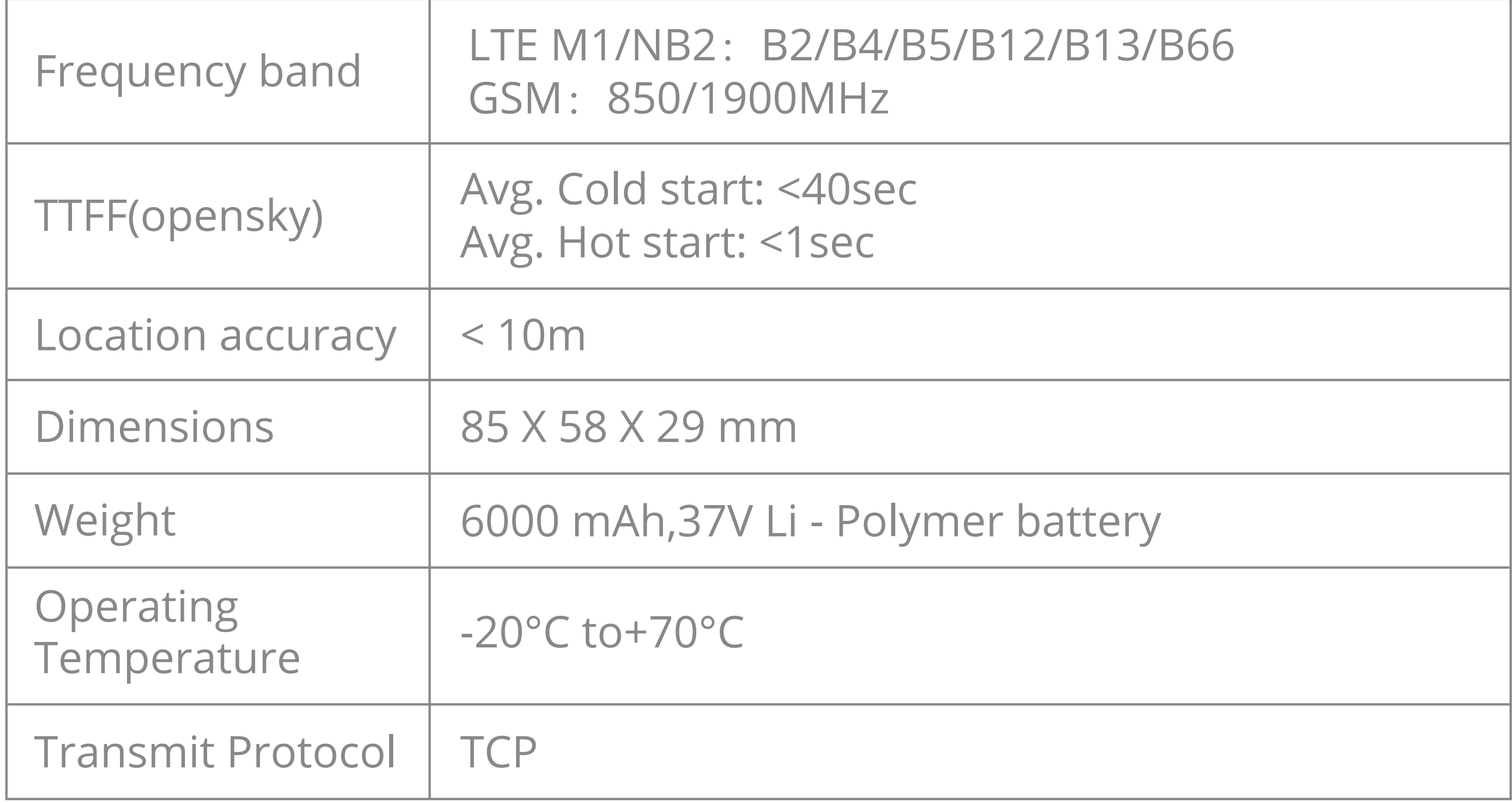

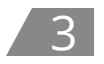

**Power Status (Red)** 

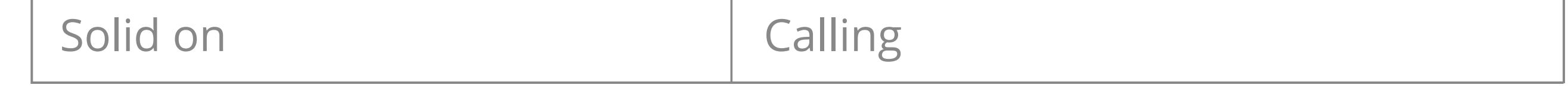

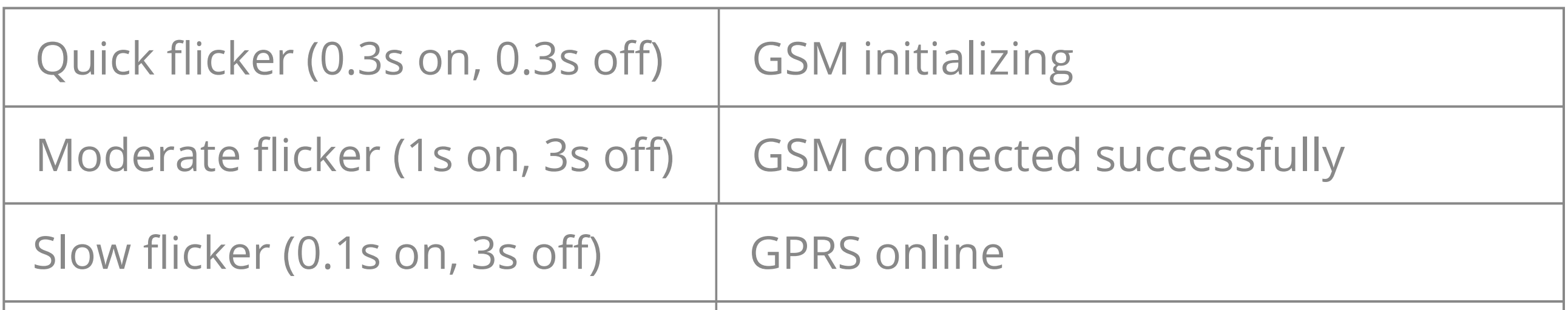

#### **Network Status (Green)**

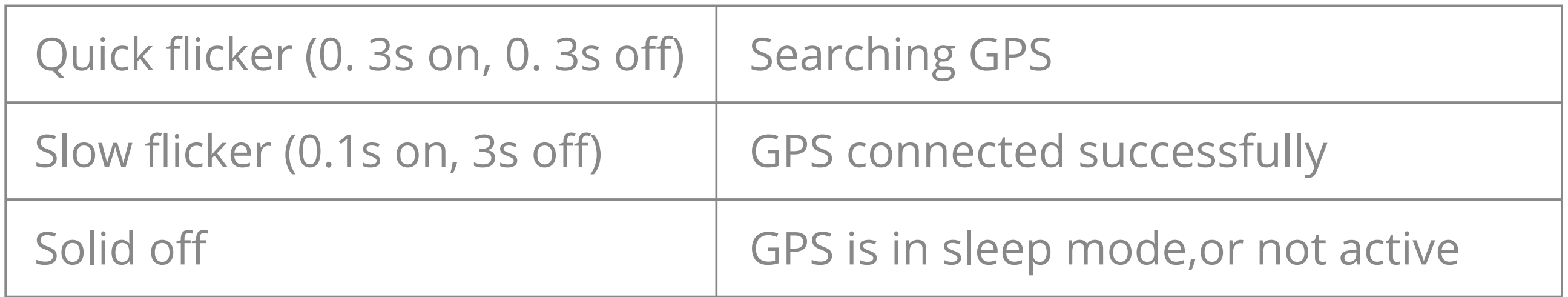

#### **GNSS Status (Blue)**

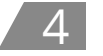

Please charge the device by original 5V/2A charger. It takes about 3 hours to fully charge the device.

Insert SIM card: Please use a screw driver to remove the screws and open the case to insert a SIM card (Size: Nano).

Power on: Press and hold the ON/OFF button for 3 seconds, and the LEDs will flicker regularly if the device power on successfully.

Power off: Press and hold the ON/OFF button for 3 seconds and the LEDs will be off in 2 seconds.

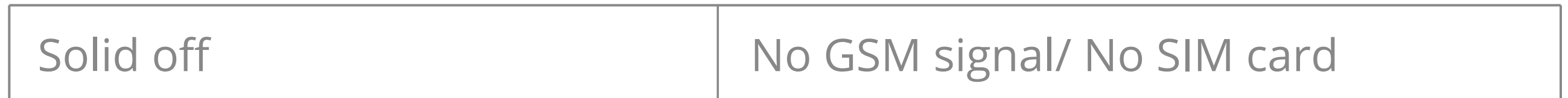

## **05/Charging**

### **06/Product setup**

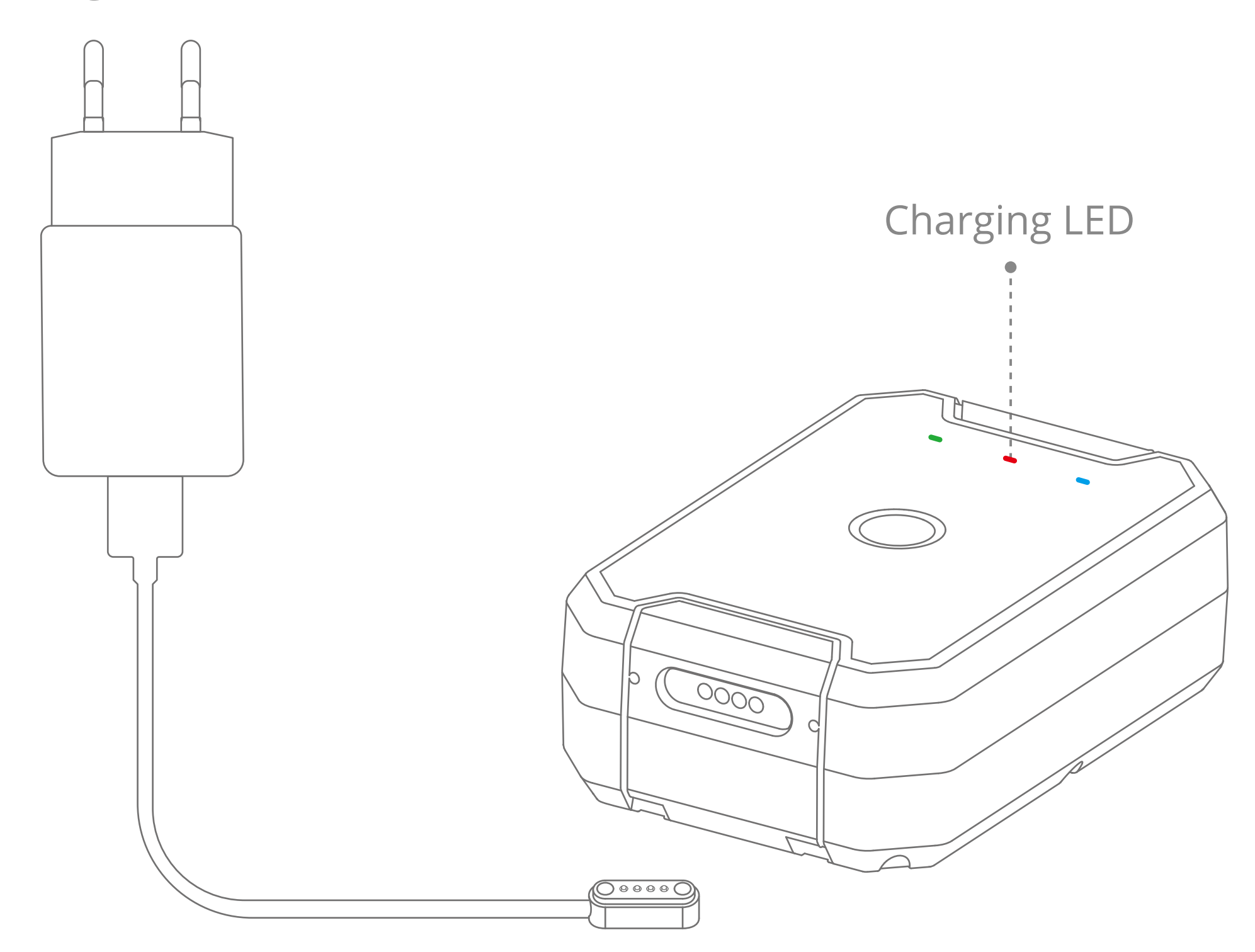

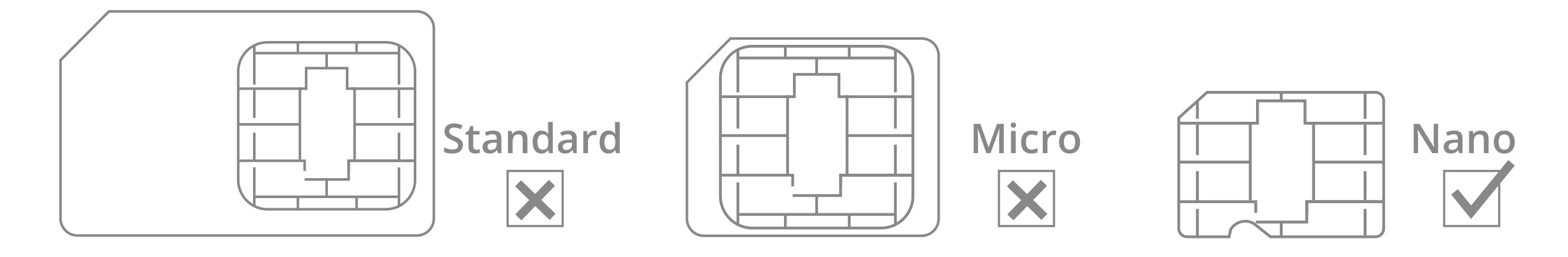

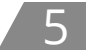

Use your mobile phone to send commands to the device SIM card number by SMS, please refer details of the commands in Commands list section .

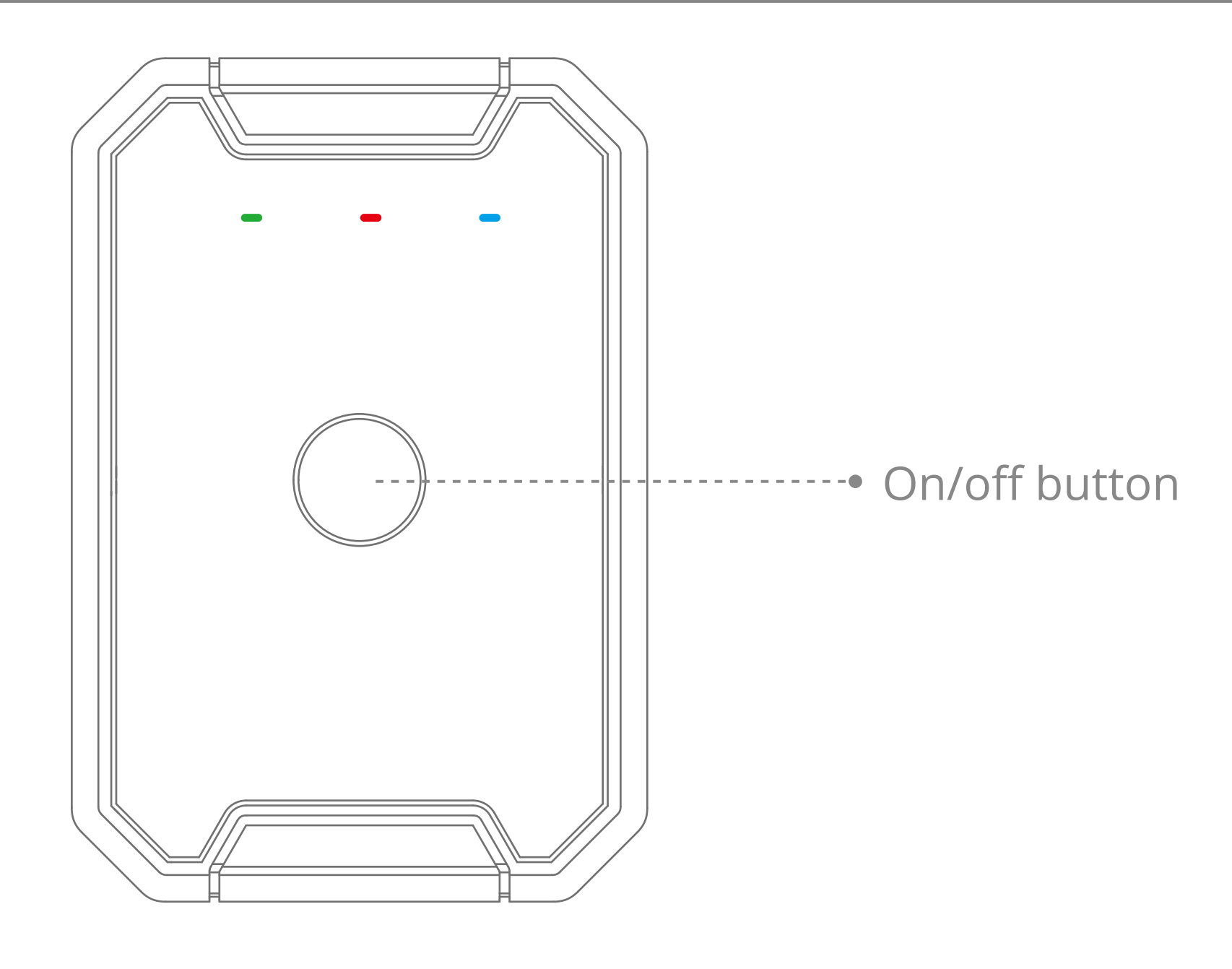

#### **Method 1 :**

1. Download and install the "Jimi loT Lab" app by the following link: http://d.6short.com/lnbr.

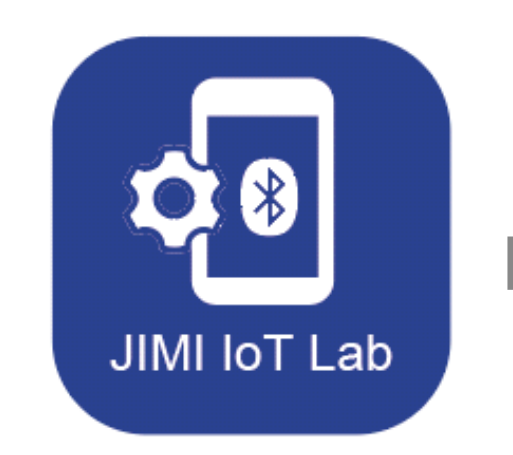

#### **Method 2 :**

## **07/Configure the device**

For iOS 9 and above Only

- 1. Press the ON/OFF button and the LED will flicker for 15 seconds if the device power on successfully.
- 2. Press the ON/OFF button and nothing will happen if the device power off successfully.

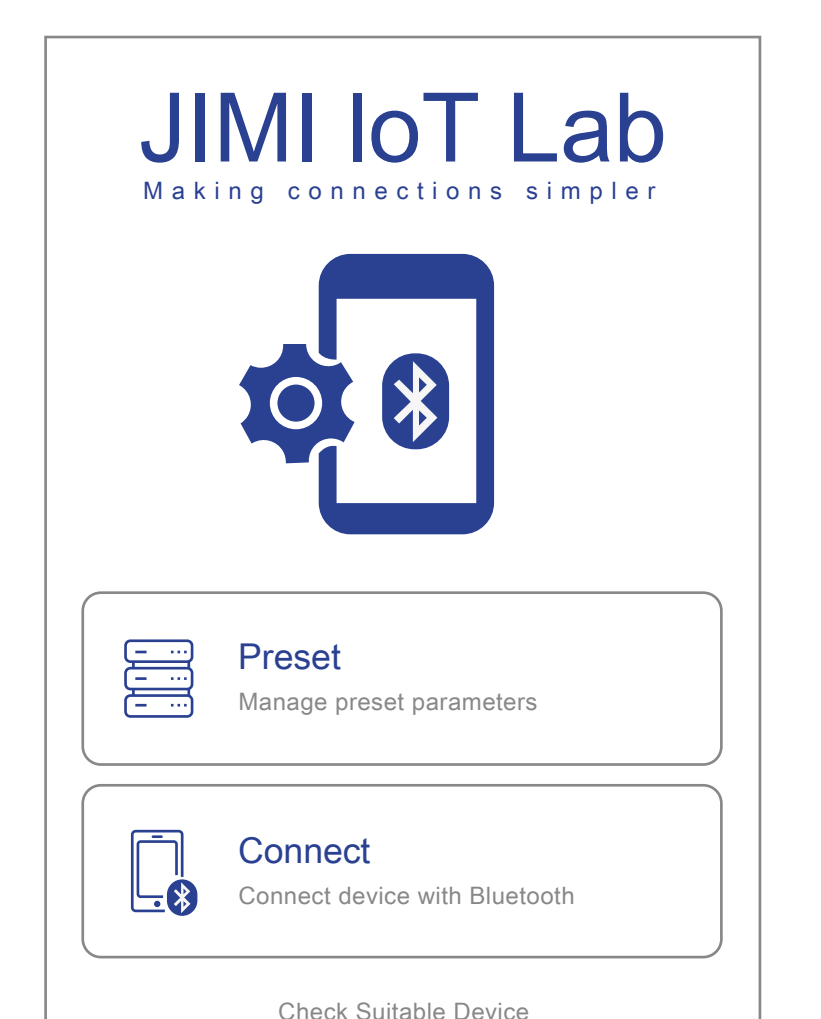

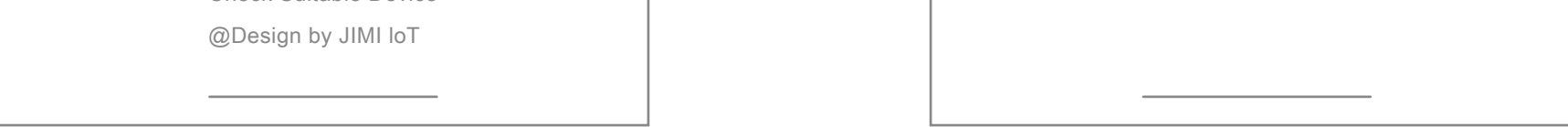

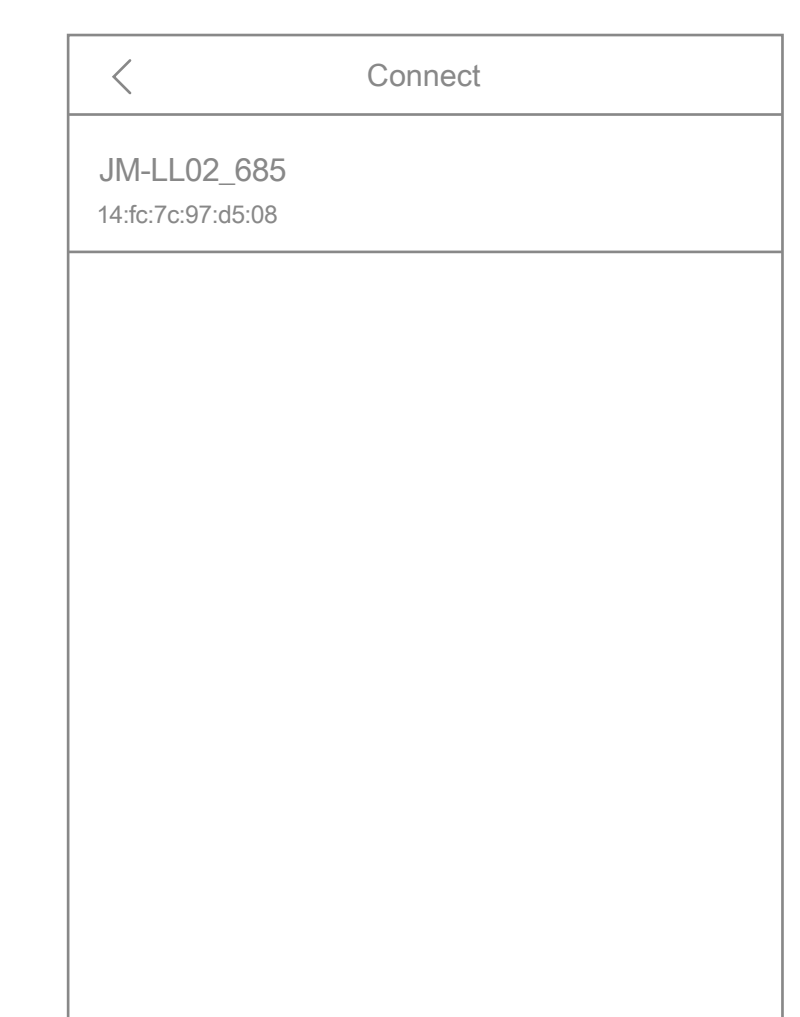

#### **Note:**

Make sure the Bluetooth is enabled on your iPhone, choose Connect on 2.landing page.

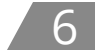

3. Power on LL02 and then short press the power button for 3 times, the device name will automatically show on Connect page, tap on it to connect.

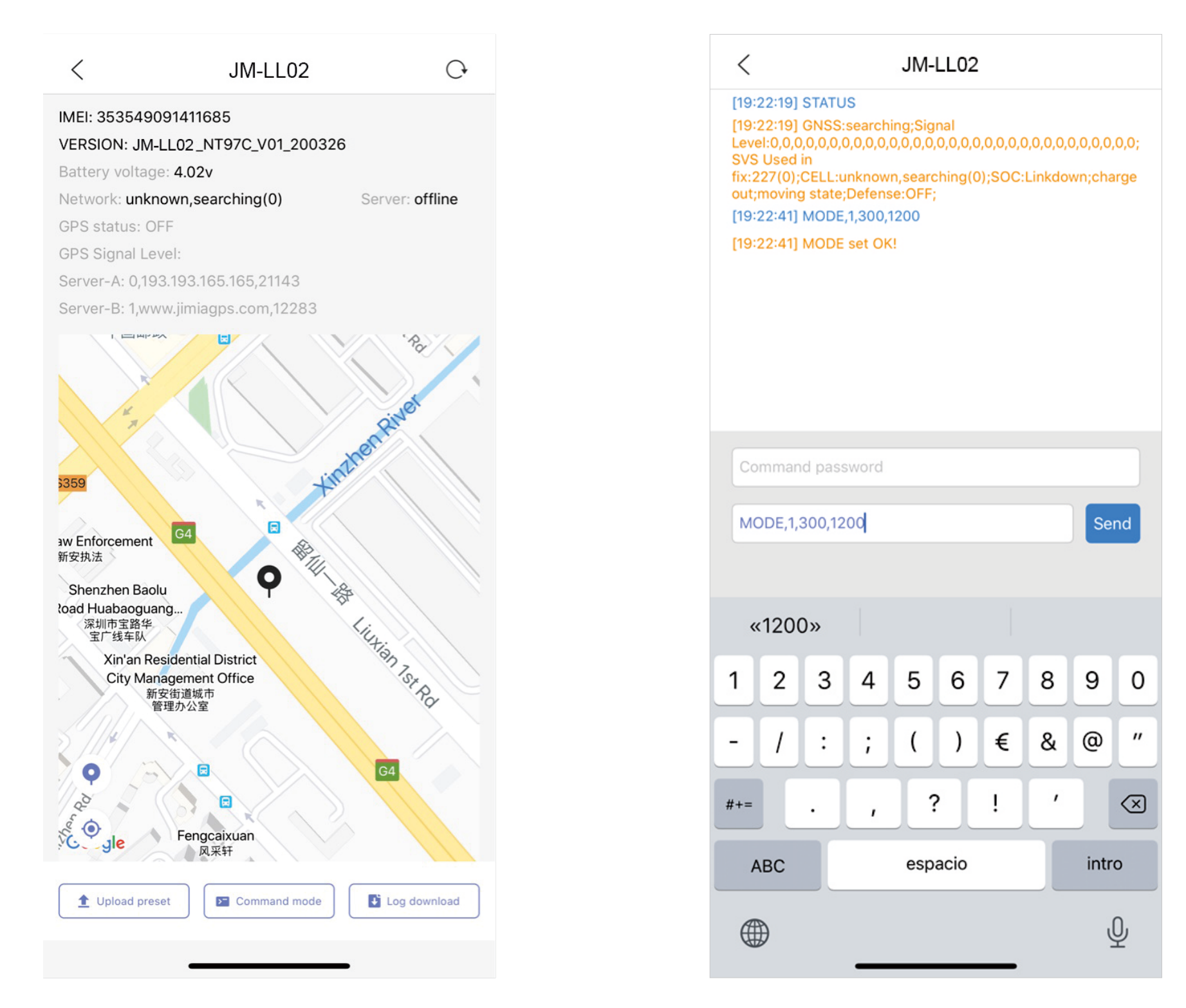

#### **08/Command List**

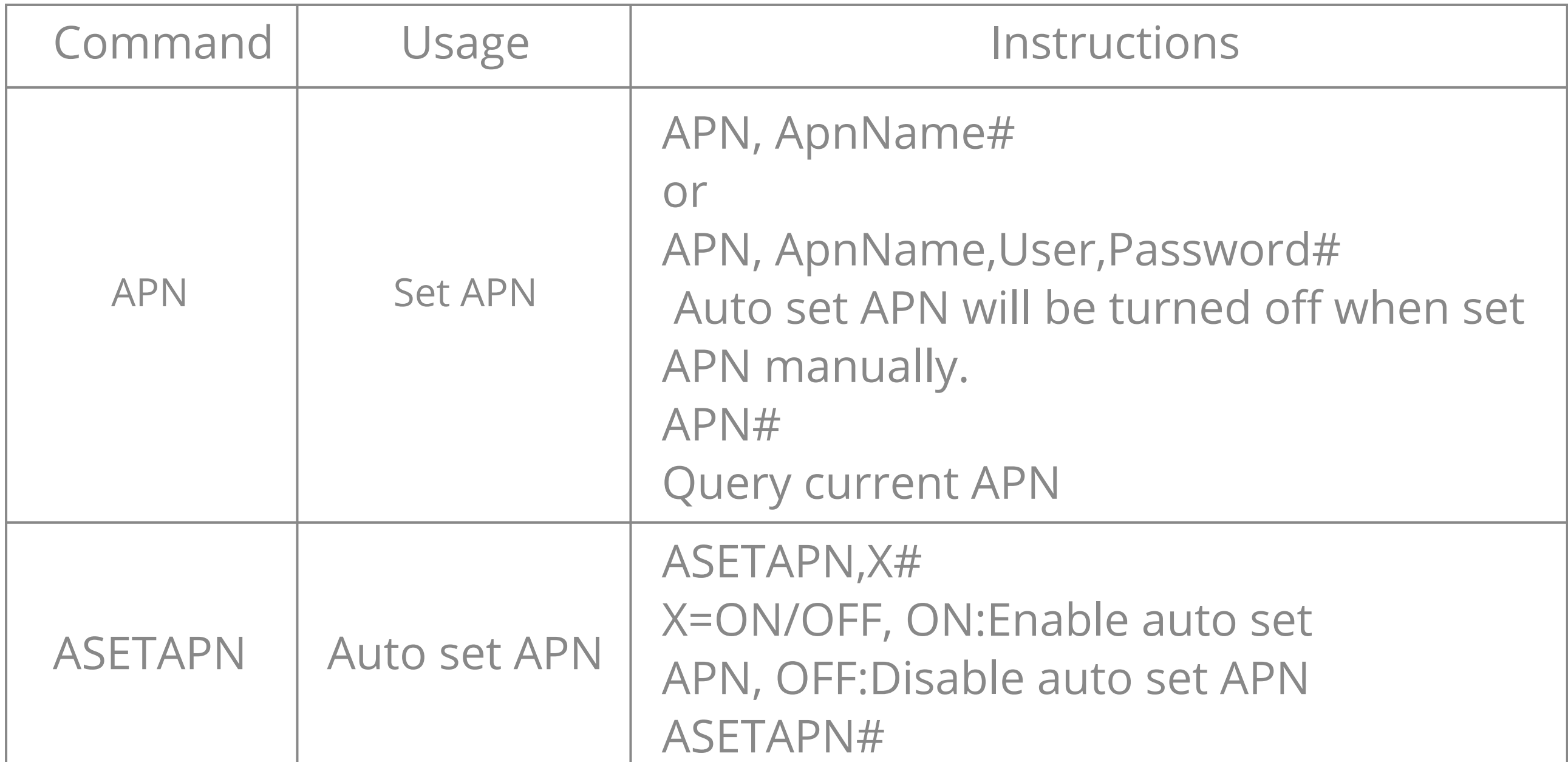

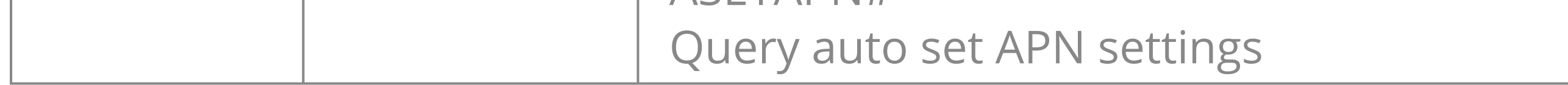

- After the device is connected successfully, you can view the basic data of 4. the device, click "Command mode" button at the bottom can enter the command setting page.
- Type and send the command to query and and make configurations. The 5. device has no password by default, you can set password (See details in command list) to secure the device. If the password has been set, each command will need to be sent with the password filled.
- 6. In "Jimi loT Lab" app landing page, you can create a template with multiple commands in Presets page, when the device is connected you can tap the "Upload preset" button instead to send multiple commands that you created in Presets at a lime.

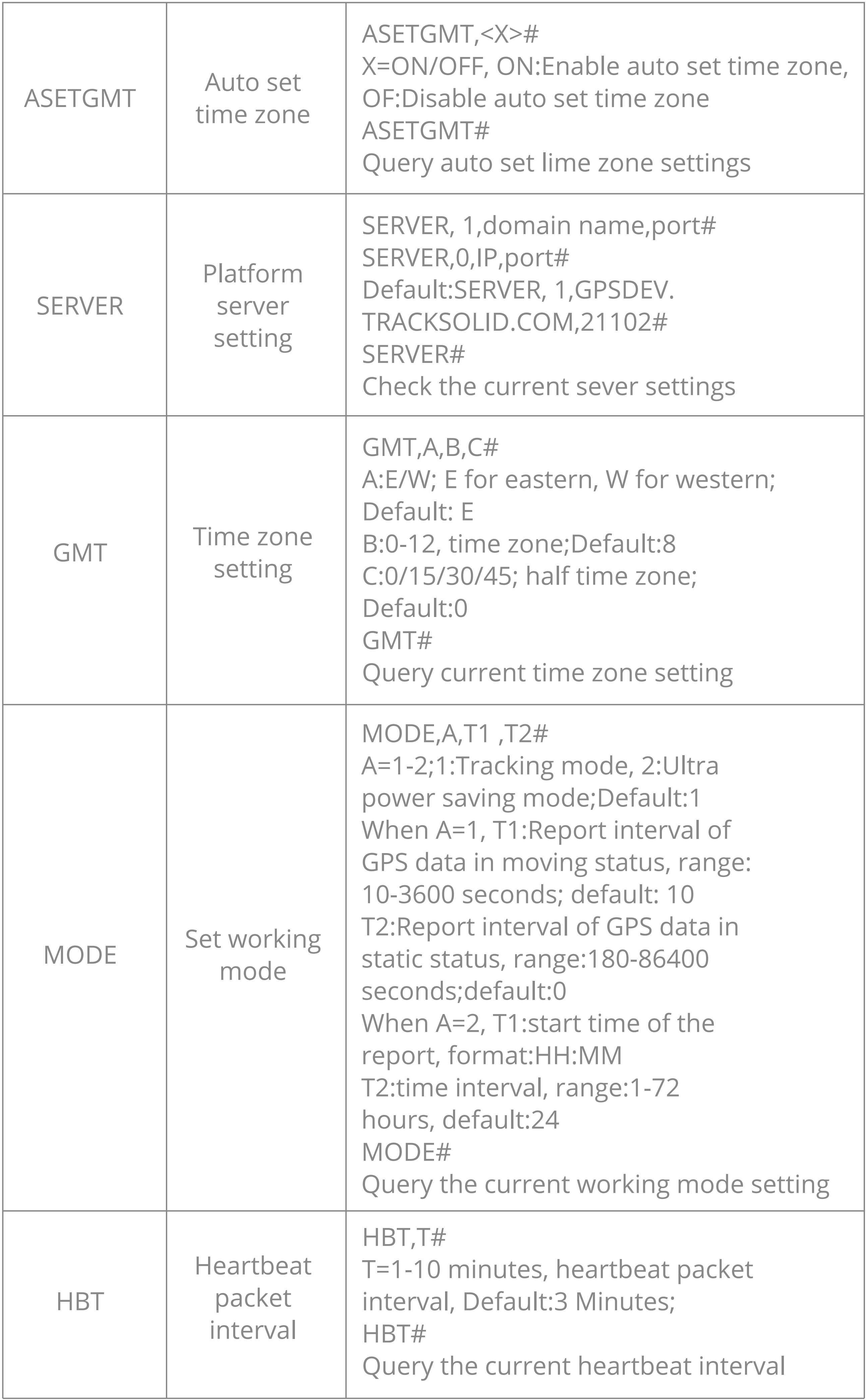

![](_page_8_Picture_2.jpeg)

![](_page_8_Picture_192.jpeg)

![](_page_9_Picture_9.jpeg)

![](_page_9_Picture_102.jpeg)

#### **09/Installation recommendation**

![](_page_9_Figure_3.jpeg)

1. The device should face up to the sky.

- 1. Please login the designated service platform provided by your distributor to track and operate the device
- 2. Please download and install the APP in designated website, iOS App store or Google Play store.

Metal thermal barrier or heating layer of the windshield affects the 2. signal. Please change installation position to receive better signal.

### **10/Web Platform & App**

### **11/Troubleshooting**

![](_page_10_Picture_165.jpeg)

### **12/Warranty instructions and service**

- 1. The warranty is valid only when the warranty card is properly completed, and upon presentation of the proof of purchase consisting of original invoice indicating the date of purchase, model and serial No.of the product We reserve the right to refuse warranty if this information has been removed or changed after the original purchase of the product from the dealer.
- 2. Our obligations are limited to repair of the defect or replacement the defective part or at its discretion replacement of the product itself.
- Warranty repairs must be carried out by our Authorized Service Centre. 3. Warranty cover will be void, even if a repair has been attempted by any unauthorized service centre.
- 4. Repair or replacement under the terms of this warranty does not provide right to extension or renewal of the warranty period.
- 5. The warranty is not applicable to cases other than defects in material,

#### design and workmanship.

![](_page_10_Picture_11.jpeg)

### **Maintenance Record**

![](_page_11_Picture_30.jpeg)